## **Online Giving**

## *By Carolyn Smith*

We are looking to others for guidance during this time of uncertainty. The CDC is encouraging us to work from home and not attend public events, including church events. One thing that is certain during this time is our bills, including the church's continues without hesitation. We ask you to continue your church giving during this time of your physical absense from church. Historically people wait until they return to church to continue giving. This could be a problem if this situation continues for several weeks. The delayed income may put the church in an undesirable financial situation.

One option for giving is mailing in a check each week. Another option is online giving through the cpfumc.org website. The website is very quick and does not require an envelope and stamp.

Using the website you have three options when making a donation: (1) credit/debit card, (2) checking account, or (3) savings account. If you use your debit card, please consider entering the information as a check. The processing company charges the church a transaction fee for the credit/debit card but does not charge when selecting the checking or savings account options. Below are the instructions for using the website.

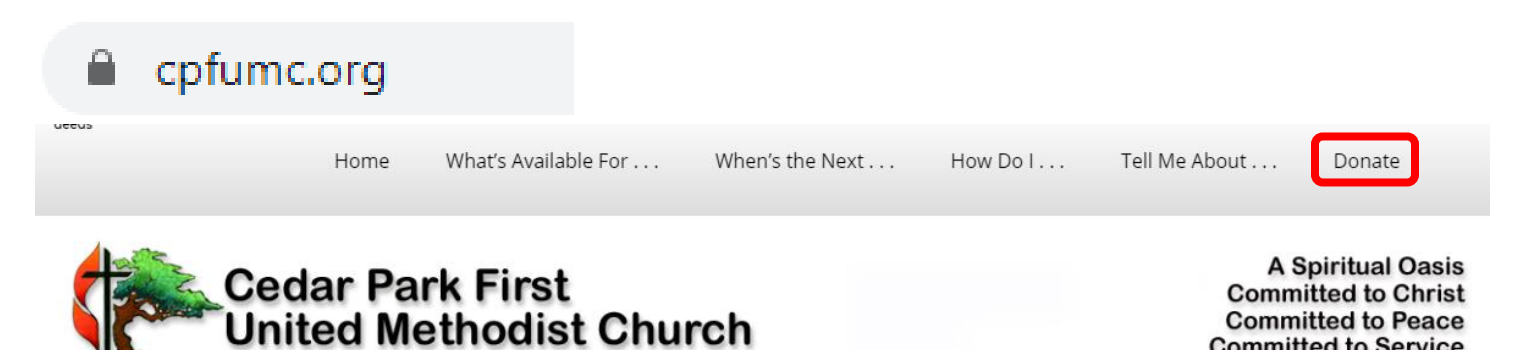

**Committed to Service** 

1. Open the CPFUMC website home page at [http://cpfumc.org](http://cpfumc.org/)

2. Click on the main menu item at the far right end of the menu bar  $\rightarrow$  **Donate** 

You should then see the green online donation screen hosted by Vanco.

## Cedar Park First<br>United Methodist Church

**A Spiritual Oas Committed to Christ Committed to Peace Committed to Service** 

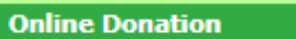

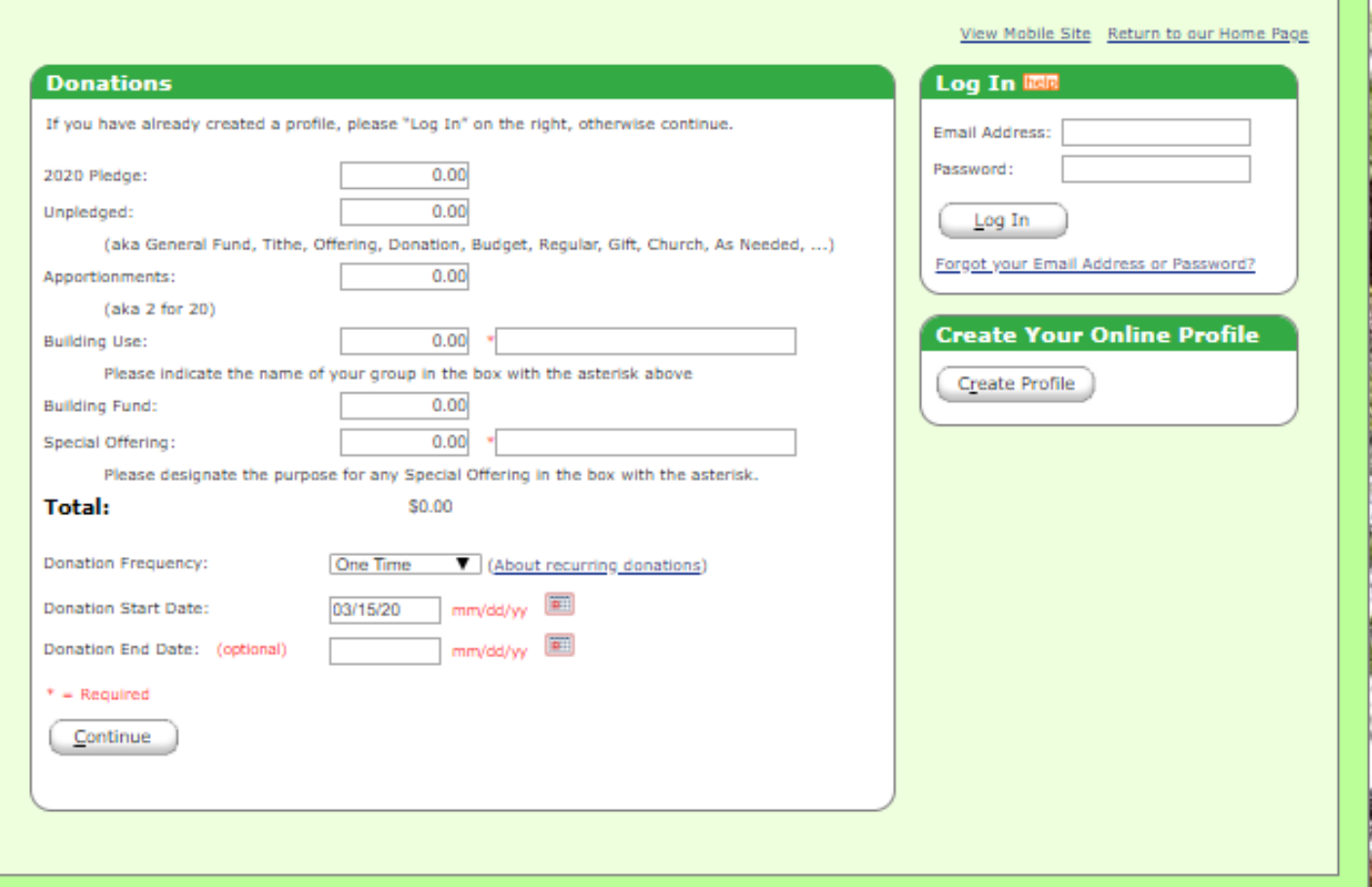

- 3. Enter a dollar amount in the desired **Donations** category, the donation category options are
	- 2020 Pledge
	- Unpledged
	- Apportionments (aka 2 for 20)
	- Building Use
	- Building Fund
	- Special Offering

If your donation category is **Building Use** or **Special Offering**, please enter additional required information in the box with the asterisk, so that we will know which group (**Building Use**) or **Special Offering** – use for things like (and others): Youth donations, name event or general, Flowers, Class materials, Special mission. The asterisk box is mandatory if a dollar amount is entered in the amount box immediately to the left.

You can donate to multiple categories in one donation or in a recurring donation.

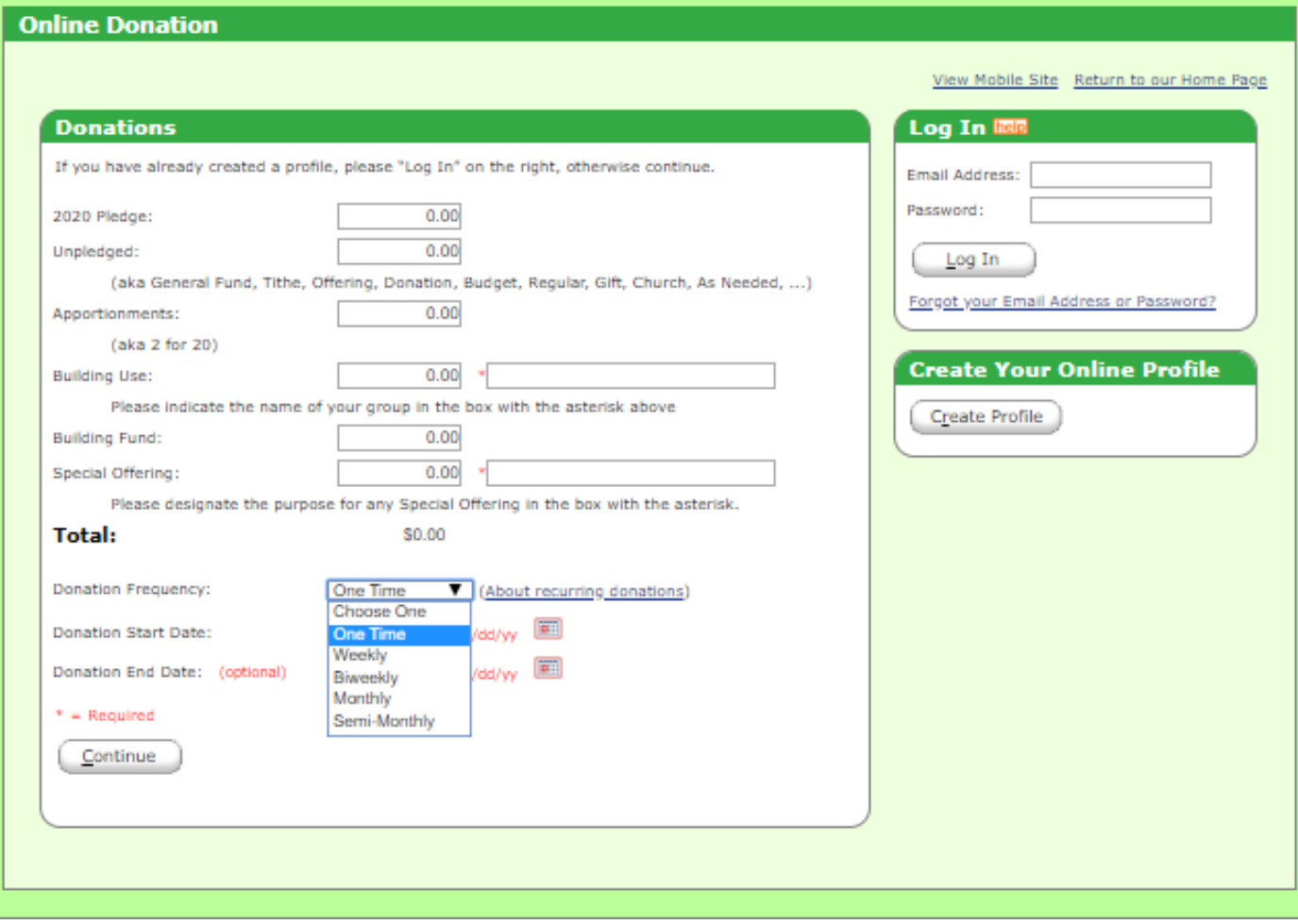

- 4. Select **Donation Frequency** from the drop-down menu. Set the **Start Date** and optional **End Date**. This allows you to set up recurring payments at an interval of your choice.
- 5. Click  $\rightarrow$  the **Continue** button.

## **Creating Your Donation Profile for a Recurring Donation**

If you selected a recurring donation, the website will save your information and process the payments as you directed. You will also be directed to set up an Online Profile using your email address and a password. This will allow you to go in and make changes in the future as needed.

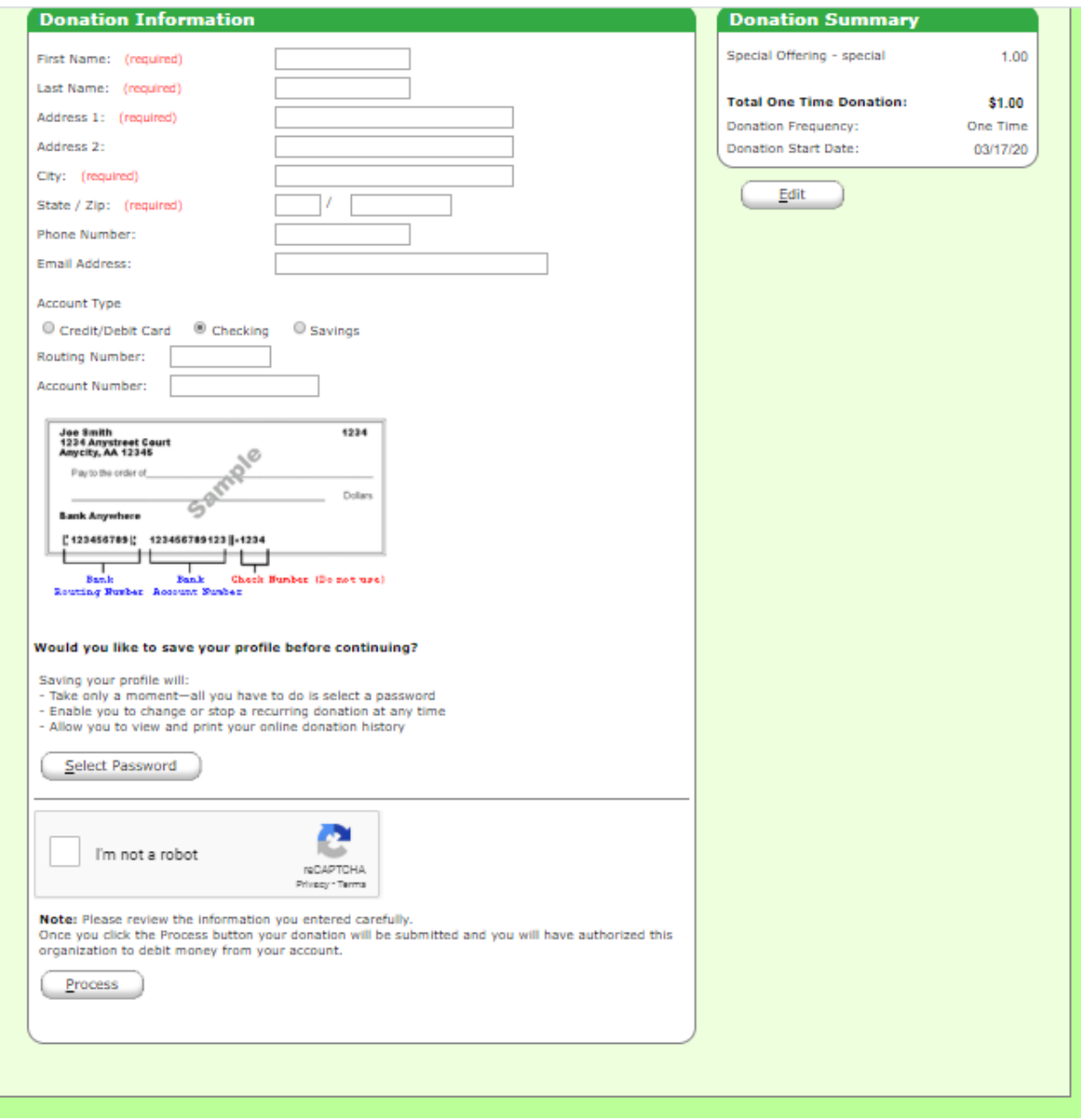

- 6. Complete the **Donation Information** fields (required)
- 7. Select the desired **Account Type** radio button.

There are three account type options:

- Credit/Debit card you are not charged a processing fee but CPFUMC is charged
- Checking no one is charged for the processing
- Savings no one is charged for the processing

If you are uncertain about which is the routing number and which is your account number; the bank **Routing Number** is the nine (9) digit number between the symbols on your personal check. Your bank **Account Number** is the other number, usually longer. Your check number is also on the MICR (magnetic ink character recognition) line and is not part of the required information. It will be the same number as in the upper right corner of your check*.*

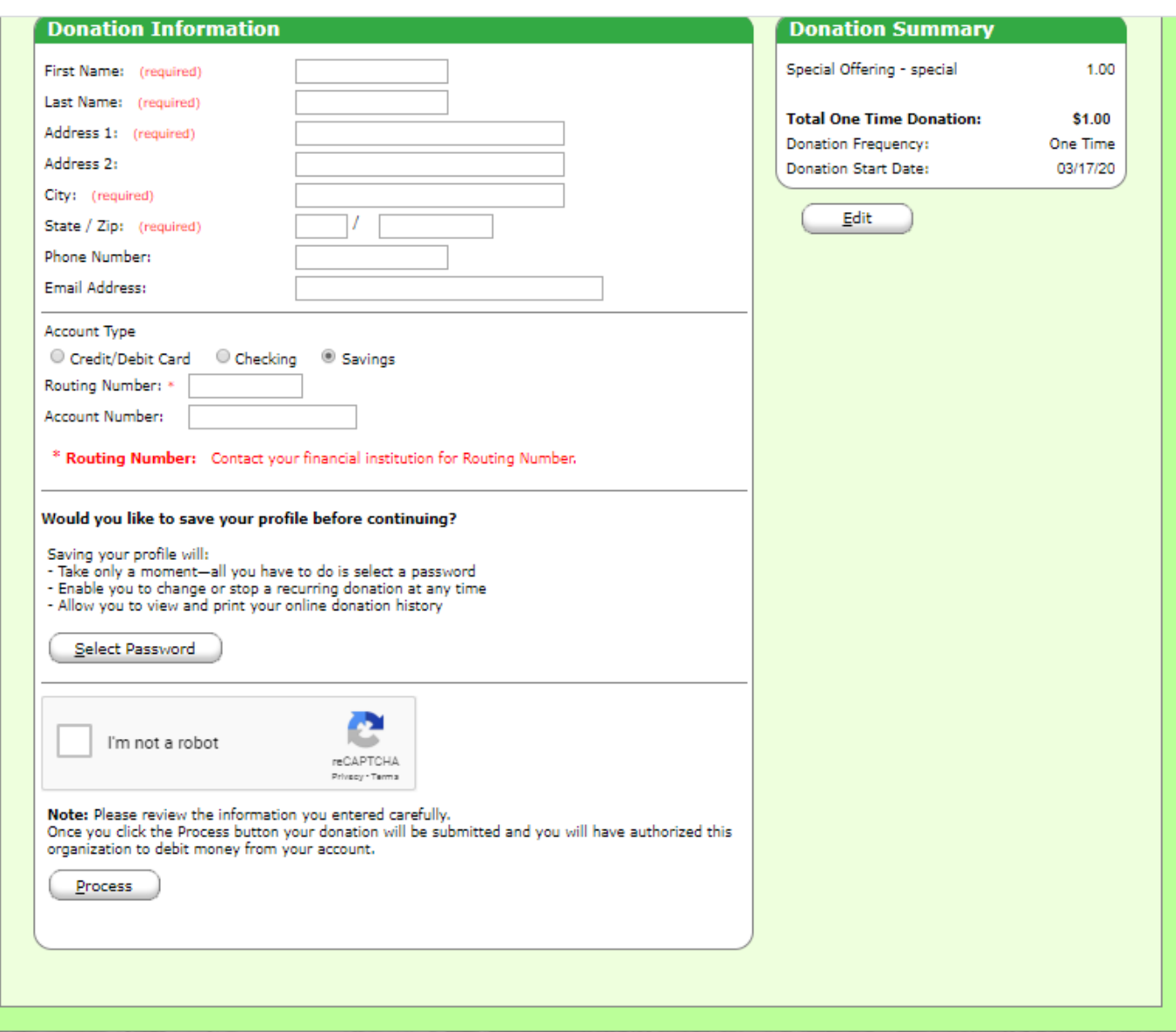

Using **Savings** account information (you may have to contact your bank for the Routing Number for your savings account):

- 8. Click  $\rightarrow$  the **I'm not a robot** checkbox
- 9. Click  $\rightarrow$  the **Process** button

You have now completed your donation.

Thank you for supporting Cedar Park First United Methodist Church!

Updated March 15, 2020.